In het kader van het ADLO (Algebraonderzoek in een Digitale LeerOmgeving) project experimenteerde **Carel van de Giessen** met Scientific Notebook gecombineerd met VU-Grafiek. Scientific Notebook is een combinatie van een tekstverwerker en een algebrapakket. Een verslag.

# **Computeralgebra in 4 VWO, verslag van een experiment**

### **Inleiding**

In het onderwijs gaat het om leerprocessen. Binnen die leerprocessen leert de leerling nieuwe begrippen en leert vervolgens deze nieuwe kennis toe te passen in nieuwe situaties. Dat kost tijd, iedere docent ervaart dat dagelijks. Is het mogelijk voor beide aspecten van het leerproces (het aanleren van het nieuwe begrip en het leren toepassen) ICT in te zetten? Binnen het vakgebied van de schoolwiskunde is er veel ICT-materiaal beschikbaar. De vraag is wat daarvan zinvol en haalbaar is in een bepaald leerjaar en op een bepaald niveau. Daar kun je eigenlijk alleen maar achterkomen door te experimenteren. Een van de interessante mogelijkheden is computeralgebra. Op zich niet nieuw; al vele jaren hield een clubje docenten zich bezig met Derive, voornamelijk in VWO 5 en 6 wiskunde B, en produceerde een aardig boekje met opdrachten.<sup>1</sup>

Dit artikel is het verslag van een experiment met een computeralgebra-omgeving in een 4 VWO B-klas, gehouden in de schooljaren 2000-2001 en 2001-2002. Het experiment vond plaats in het kader van het project ADLO, wat staat voor Algebraonderzoek in een Digitale LeerOmgeving. ADLO is een ICT-ontwikkelingsproject van het Oosterlicht College (Nieuwegein), het Almende College (Silvolde) en het Freudenthal Instituut (Utrecht). De nadruk ligt op algebra, een domein dat vanwege de ontwikkelingen in basisvorming en tweede fase minder ruimte heeft gekregen dan vroeger, maar waarvan het belang onmiskenbaar is.

Op de website van  $ADLO<sup>2</sup>$  is al het materiaal van dit experiment, zoals lesmateriaal en verslagen, te vinden.

### **Digitale leeromgeving**

In dit artikel bedoelen we met 'digitale leeromgeving' de combinatie van een tekstverwerker en een computeralgebrapakket. Een digitale leeromgeving is dan een omgeving waarin je tekst en wiskunde naast en door elkaar kunt behandelen. Op het computerscherm kun je lezen, typen en wiskundige bewerkingen uitvoeren. Een DLO is als het ware een digitaal boek, digitaal werkschrift en rekenapparaat tegelijk.

Op het ogenblik is een aantal pakketten op de markt dat onder deze begripsomschrijving valt, zoals onder andere Studyworks, TI-Interactive, Scientific Notebook en Maple. Het eerste pakket is in Nederland al iets langer bekend en lijkt inmiddels enigszins verouderd. Met TI-Interactive en Scientific Notebook is binnen het ADLO-project ervaring opgedaan. Dit artikel gaat met name in op de ervaring met Scientific Notebook.

Een belangrijk aspect van elk computerprogramma, zeker een programma voor educatieve doelen, is de interface. Het mooiste is een programma dat de leerling/gebruiker intuïtief kan bedienen, niet gehinderd door notaties die van het gangbare afwijken of door complexe menustructuren.

TI-Interactive is sterk venstergestuurd. Hiermee is bedoeld dat voor allerlei handelingen vensters en subvensters op het scherm komen, hetgeen naar mijn idee de navigatie en het overzicht soms in de weg kan staan. Wiskundige commando's hebben een eigen syntax, die aangeleerd moet worden. Om bijvoorbeeld de vergelijking  $x^2 = 4$  op te lossen moet ingevoerd worden:

solve $(x^2 = 4, x)$ .

De computing engine, het wiskundig hart van TI-Interactive, is Derive. De interface van Scientific Notebook is buttongestuurd; dat wil zeggen dat veel voorkomende wiskundige commando's door middel van een button kunnen worden uitgevoerd. Om de vergelijking  $x^2 = 4$  op te lossen volstaat een klik op de oplosbutton. De computing engine van Scientific Notebook is Maple of MuPad. Bij gebruik van buttons heb je niet met buitenlandse begrippen te maken, omdat een icoon de boodschap overbrengt. Toch gaat het ook dan wel eens mis. De button voor 'uitwerken' is een ballonnetje, het Engelse inflate betekent namelijk zowel 'opblazen' als 'uitwerken'. Bij het gebruik van een verkeerde button is dat direct uit het resultaat duidelijk. Niet zo prettig werkt de grafische mode van Scientific Notebook. Via een buttonklik staat de grafiek er snel, maar de mogelijkheden om de grafieken te manipuleren zijn matig. In het experiment is daarom voor het grafische werk gebruikgemaakt van VU-Grafiek<sup>3</sup>. Het werken met twee pakketten tegelijk was

voor leerlingen geen enkel probleem, eerder een voordeel. De algebra en de grafische representaties zijn duidelijk gescheiden. Wil je een grafiek in je digitale schrift, dan kun je die er snel inplakken.

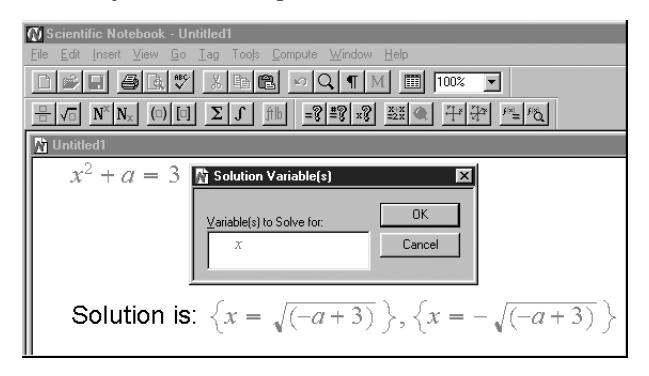

*fig. 1 Werkblad in Scientific Notebook met venster*

#### *Wat kun je met computeralgebra?*

Klussen als  $(a + b)^{10}$  uitwerken, een veelterm in factoren ontbinden, een limiet, een afgeleide, een primitieve uitrekenen, een vergelijking of stelsel oplossen zijn allemaal in een handomdraai of minder geklaard. En dat is dan nog maar een kleine greep uit de mogelijkheden van Scientific Notebook. De huidige schoolanalyse en algebra zijn een fluitje van een cent voor dit pakket. Vanuit het oogpunt van het middelbaar onderwijs lijken de wiskundige mogelijkheden grenzenloos. De wiskundige mogelijkheden van dit pakket laten echter hier en daar te wensen over en roepen soms zelfs verbazing op. Zo krijg je bijvoorbeeld bij een exacte mode voor de oplossing van een tweedegraads vergelijking twee antwoorden, terwijl de benaderingsmode slechts één antwoord geeft. Scientific Notebook kan in dit opzicht soms verrassend uit de hoek komen.

Voor een docent op HBO of universiteit is dat misschien niet zo'n punt, voor een docent (en vooral ook voor leerlingen) op een middelbare school is het dat echter wel. De grenzen van het wiskundig curriculum en het wiskundige opneemvermogen van de leerlingen zijn snel bereikt. Het gebruik van computeralgebra lijkt me niet zozeer een wiskundige, als wel een didactische kwestie. Mij lijkt de centrale vraag niet 'Wat *kun* je met computeralgebra?' maar 'Wat *wil* je met computeralgebra?'

### **Lesmateriaal**

Het adagium 'Eerst denken en dan doen' is nog steeds van toepassing. Vroeger was er vooral veel aandacht voor algebraïsche vaardigheden, zoals het oplossen van een vergelijking of het maken van een herleiding. Iedere docent kent wel de goedwillende maar slechtsnappende leerling: 'Vertel maar hoe het moet, dan doe ik het wel', en dan lekker werken. Maar of dat het denken bevorderde? Bij veel leerlingen werd er wel het imago van het vak wiskunde door bepaald.

De verhouding tussen denktijd en doetijd zou er door computeralgebra anders uit kunnen gaan zien. Door het algebraïsche werk uit te besteden zou je verwachten dat je meer ruimte voor denktijd krijgt. Leerlingen moeten tijd krijgen om aangeleerde begrippen ook te gebruiken. Een belangrijk aandachtspunt bij het ontwerpen van lesmateriaal voor de leerlingen was om voldoende doetijd en bezinktijd in te bouwen en niet te snel nieuwe begrippen te introduceren.

Het lesmateriaal omvat verschillende pakketjes, waarvan er hier twee worden besproken. Een introductiepracticum Scientific Notebook met aandacht voor bij leerlingen bekende wiskunde en een lespakket 'Wiskunde raakt je' over het raken van lijnen en parabolen.

## **Introductiepracticum**

Bij het introductiepracticum beschikten de leerlingen over een digitale en een papieren versie van het lesmateriaal. Vanuit de digitale versie konden ze via een hyperlink een werkblad openen waarop ze hun werk moesten maken. Ongeveer de helft werkte vanaf het scherm, omdat de wiskundige opgaven dan snel via knippen en plakken konden worden overgebracht. De andere helft vond het prettiger vanaf papier te werken en typte vervolgens de wiskunde in op het digitale werkblad of knipte dat uit de digitale versie.

Het introductiepracticum bevat allereerst wat algemene zaken rond Scientific Notebook en een oefening met de commandobuttons.

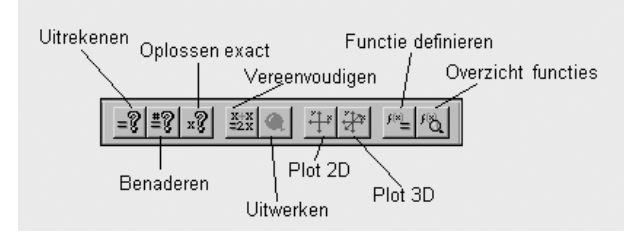

*fig. 2 De wiskundige commandobuttons in Scientific Notebook*

Daarna volgt wat rekenwerk. In leerlingentekst moet je helder en duidelijk formuleren, daar horen duidelijke begrippen bij. Daarom werd meteen het benoemen van wiskundige bewerkingen meegenomen.Voorbeelden van rekenwerk: nagaan of  $2^{67} - 1$  priem is of reflecteren op het verschil in het antwoord op  $\frac{1}{2} + \frac{1}{5}$  en  $\frac{1}{2} + 0,2$ . Vervolgens het rekenen met letters. 1  $\frac{1}{3} + \frac{1}{5}$  en  $\frac{1}{3}$ 

Het nut van algebra bleek de leerlingen goed aan te spreken bij een rekenspel om achter iemands leeftijd te komen. Je laat een proefpersoon enkele berekeningen maken en geeft op grond van het eindantwoord de juiste leeftijd van die persoon. Deze rekenspelletjes geven altijd het goede antwoord. Hoe komt dat? Met algebra kun je dat laten zien. Je hebt dan een variabele nodig, je moet de rekenregels goed volgen en ten slotte moet je het antwoord, dat een antwoord in letters is, interpreteren.

In kort bestek is aan dit voorbeeld het verschil met de oude situatie te zien.

Het opstellen van het model en de interpretatie van het antwoord staan centraal en vereisen denkwerk. Het algebraïsch rekenwerk doet de software en dat kost nauwelijks tijd. Natuurlijk zouden de leerlingen in dit geval ook een handmatige oplossing moeten kunnen produceren, maar dat is hier niet het punt.

In het volgende onderdeel wordt duidelijk gemaakt hoe ingewikkelde vormen soms snel veel eenvoudiger kunnen worden.

Bij het oplossen van vergelijkingen met parameters, zoals bij  $x^2 + a = 3$ , is het de vraag welke letter de variabele en welke de parameter is. Leerlingen vinden dat lastig of onderkennen het probleem niet.

Scientific Notebook vraagt naar welke variabele opgelost moet worden (zie figuur 1) en dat is een mooie aanleiding om te reflecteren op het verschil tussen een variabele en een parameter.

Het introductiepracticum wordt besloten met een paragraaf over functies en grafieken. Voor de grafieken werd VU-Grafiek ingezet. Expliciet werd gemaakt dat je een vergelijking zowel algebraïsch als grafisch kunt interpreteren en dat langs beide wegen oplossingen te vinden zijn, maar wel oplossingen met verschillende kwaliteit. Voor exacte antwoorden heb je algebra nodig.

### **Lespakket 'Wiskunde raakt je'**

Een onderwerp dat je in VWO 4 met computeralgebra aan wilt pakken moet wel aan enkele voorwaarden voldoen. Het onderwerp moet geschikt zijn voor VWO 4, aansluiten bij bekende wiskunde en het onderwerp mag zonder computeralgebra niet toegankelijk zijn.

Als uitgangspunt voor dit pakket is het volgende probleem genomen: zoek een lijn die aan twee gegeven parabolen, een berg- en een dalparabool, raakt. Je kunt daarbij denken aan een context van een scheepsroute tussen twee eilanden.

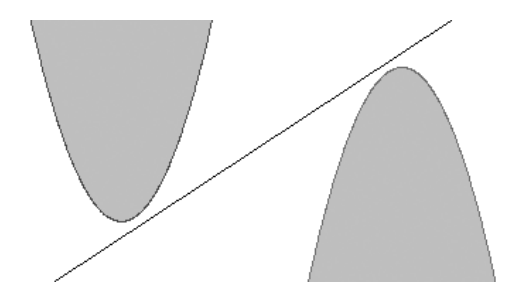

*fig. 3 Scheepsroute tussen twee eilanden*

Voor 4 VWO-B is dit een heel pittig probleem. Vooral omdat leerlingen niet erg vaardig zijn met algebra, maar daar is de computeralgebra nu voor.

Het lijkt wellicht vreemd dat in dit pakket de parabolica van stal gehaald wordt. Dat gebeurt echter niet om lekker ouderwets met *abc*-formule en discriminant aan de slag te gaan, maar omdat bij parabolen raakproblemen zonder te differentiëren – waar de leerlingen nog niet aan toe zijn – behandeld kunnen worden.

In het pakket worden twee parallelle sporen bewandeld, een grafisch spoor en een algebraïsch spoor. Een probleem/context wordt als een grafisch probleem geformuleerd. Met behulp van grafieken wordt het probleem onderzocht en een eerste benaderde oplossing gevonden. Maar voor een meer precieze en exacte oplossing is een algebraïsche bewerking nodig.

Een eenvoudig voorbeeld om deze opzet toe te lichten.

Opdracht: Onderzoek welke lijn met hellingsgetal  $\frac{1}{2}$ raakt aan de parabool  $y = x^2 + 4$ .  $\frac{1}{2}$ 

De parabool heeft een vaste ligging, maar de lijn niet. Er is dus een parameter nodig, de lijn krijgt de formule  $y = \frac{1}{2}x + b$ .  $\frac{1}{2}$ 

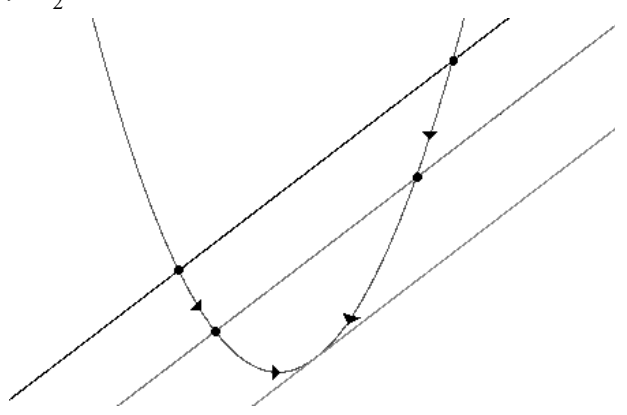

*fig. 4 Bij raken vallen de snijpunten samen*

Met de dynamiek van een bewegende lijn zie je dat de snijpunten steeds dichter bij elkaar komen tot ze samenvallen. Raakpunt zo ongeveer als  $b = 3.9$ .

De raakwaarde van de parameter kun je met zoomen vrij aardig benaderen, maar je loopt op een gegeven moment tegen de pixelgrenzen aan. Om een exacte waarde te vinden heb je (computer)algebra nodig.

| Scientific Notebook - Untitled1                                                                                      |
|----------------------------------------------------------------------------------------------------|
| Edit Insert View Go Tag Tools Compute Window Help<br>File                                                            |
|                                                                                                    |
|                                                                                                    |
| <b>Th</b> Untitled1                                                                                                  |
| Parabool $y = x^2 + 4$                                                                                               |
| <b>Lijn</b> $y = \frac{1}{2}x + b$                                                                                   |
|                                                                                                    |
| Bij snijden is $x^2 + 4 = \frac{1}{2}x + b$ ,                                                                        |
| Solution is:                                                                                                    |
| $\left\{x=\frac{1}{4}+\frac{1}{4}\sqrt{(-63+16b)}\right\}, \left\{x=\frac{1}{4}-\frac{1}{4}\sqrt{(-63+16b)}\right\}$ |
| Bij raken krijg je dan                                                                                               |
| $\frac{1}{4} + \frac{1}{4}\sqrt{(-63 + 16b)} = \frac{1}{4} - \frac{1}{4}\sqrt{(-63 + 16b)}$                          |
| <b>Solution is:</b> $\{b = \frac{63}{16}\}$                                                                          |

*fig. 5 Berekening in Scientific Notebook*

De vergelijking  $x^2 + 4 = 0, 5x + b$  moet naar *x* worden opgelost, Scientific Notebook vraagt ook naar de variabele. Omdat bij raken de snijpunten samenvallen, moeten de *x*waarden dus gelijk zijn. Daaruit volgt de gezochte waar-

de van *b.* Ter controle nog even naar de grafiek met deze *b* kijken.

Als een probleem complexer is, bijvoorbeeld als er twee of meer parameters zijn, is de oriëntatie op het probleem met behulp van grafieken vooral van belang om een oplossingsstrategie te bedenken. Het vinden van een goede oplossing met behulp van grafieken wordt wat lastiger. De ene parameter aanpassen, dan de andere en dan de eerste weer ... Het gebruik van de algebraïsche hulpmiddelen ligt nu eerder voor de hand dan bij één parameter.

Het tweesporenbeleid komt algemeen gesteld dus op het volgende neer:

- Met behulp van grafieken wordt een algebraïsch model opgesteld (formules, parameter).
- Met behulp van dynamische grafieken wordt een strategie ontworpen en een grove benadering van de oplossing gezocht.
- Met behulp van algebra wordt de strategie uitgevoerd en de (exacte) oplossing gevonden.
- De gevonden oplossingen worden in de grafische situatie gecontroleerd.

Voordat leerlingen met de bovengenoemde werkwijze aan de slag kunnen moet er nog wel iets worden gedaan, aan parameters met name. VU-Grafiek kent naast de klassieke familieparameter ook een zogenaamde schuifparameter. Deze schuifparameter kun je handmatig of automatisch een interval laten doorlopen en je ziet tegelijk wat er met de grafiek gebeurt.<sup>4</sup> Leerlingen hebben snel door wat een parameter is en wat het effect van een parameter op de grafiek is.

In het pakketje wordt eerst gekeken naar de onderlinge ligging van grafieken en het verband met via algebra verkregen oplossingen van de bijhorende vergelijking  $f(x) = g(x)$ . Vervolgens worden parameters bij lijnen geïntroduceerd, zo ontstaan de schuiflijn en de draailijn. De leerlingen kunnen dan aan de slag met bewegende lijnen die parabolen doorsnijden en raken, bewegende parabolen die lijnen doorsnijden en raken en bewegende parabolen die parabolen doorsnijden en raken. Een dynamische samenwerking tussen grafieken en algebra met de parameter in de hoofdrol.

Bij het vinden van de raaksituatie was het opvallend dat de leerlingen erg vasthouden aan het gelijkstellen van nulpunten en geen gebruikmaken van het iets snellere  $D = 0$  (zie figuur 5). Als je de leerlingen daarop wijst komt er een frons, een 'oh ja?', een 'jaa, maar zo snap ik het beter'.

Het eigenlijke probleem kan dan aangepakt gaan worden: de lijn die twee parabolen raakt. Als een lijn *y* = *ax* + *b* aan twee parabolen raakt, ontstaan er twee vergelijkingen in de parameters *a* en *b*, een stelsel dus. De computeralgebra lost dat voor je op. En, oh wonder, er blijken twee oplossingen te zijn. Eén waarvan je met de tekening ook wel het bestaan had gezien, maar er is nog een geval.

Sterk punt van computeralgebra.

| <b>Gi Scientific Notebook - Untitled1</b><br>'- ⊡l>                                                                                                    |
|----------------------------------------------------------------------------------------------------|
| Insert View Go Tag Tools Compute Window Help<br>File<br>Edit                                                                                                    |
|                                                                                                    |
| $\frac{11}{2} \left  \sqrt{10} \right  \left  N^x \right  N_x \left  \right  \left( 0 \right) \left[ 1 \right] \left  \left  \sum \left  f \right  \right  \left  \left  \frac{1}{2} \right  \right  = \frac{2}{3} \left  \frac{12}{3} \right  \left  \frac{12}{3} \right  \left  \left  \frac{3}{2} \right  \right  \left  \left  \frac{1}{4} \right  \left  \left  \frac{1}{4} \right  \right  \left  \left  \frac{1}{4} \right  \right  \left  \left  \left  \right  \right  \right $ |
| <b>Th</b> Untitled1<br>$ \Box$ $\times$<br>Simplify                                                                                                    |
| 26a ja, de formule van de parabool is: $y = -0.1246x^2 + 3.98$                                                                                                    |
| <b>b</b> $ax^2 + b = 12 - 2x$ . Solution is:                                                                                                    |
| $\left\{x=\frac{1}{2a}\left(-2+2\sqrt{(1-ab+12a)}\right)\right\},\left\{x=\frac{1}{2a}\left(-2-2\sqrt{(1-ab+12a)}\right)\right\}$                                                                                                    |
| $ax^2 + b = 6 - x$ , Solution is:                                                                                                    |
| $\left\{x=\frac{1}{2a}\left(-1+\sqrt{(1-4ab+24a)}\right)\right\}, \left\{x=\frac{1}{2a}\left(-1-\sqrt{(1-4ab+24a)}\right)\right\}$                                                                                                    |
| $1 - ab + 12a = 0$                                                                                                    |
| $1 - 4ab + 24a = 0$                                                                                                    |
| <b>Solution is:</b> $\{a = -\frac{1}{2}, b = 4\}$                                                                                                    |
|                                                                                                    |
| 27a                                                                                                    |

*fig. 6 Gedeelte werkblad van een leerling*

## **Ervaringen**

Het pakketje bleek niet te makkelijk, niet te moeilijk en tegen het eind behoorlijk pittig. Met hulp van medeleerlingen of docent konden ook de zwakkere leerlingen er goed mee uit de voeten. Er was behoefte aan enkele korte klassengesprekken om bepaalde problemen nader toe te lichten.

Het werken met dynamische grafieken sprak de leerlingen erg aan. Met behulp van de grafische software konden ze ook in algemene zin vlot met de problemen omgaan. Als ze de computeralgebra gingen gebruiken bleek echter dat een aantal leerlingen een tamelijk beperkt idee had van wat ze aan het doen waren. Bij deze leerlingen bestond er de neiging om zijn/haar toevlucht te zoeken tot een aanpak die eerder ook tot een oplossing had geleid, ook al sloeg het antwoord nergens op.

# **Terugblik**

Is wiskunde in een omgeving met computeralgebra anders?

Leerlingen zijn bezig met het opstellen van formules en vergelijkingen. Ze maken ook heel doelbewust een formule met een parameter. De oplossingen worden door computeralgebra geleverd. Leerlingen moeten goed in de gaten hebben wat ze willen en hoe ze dat moeten vormgeven. Ze zijn op een andere manier bezig dan vroeger, de nadruk ligt meer op de modellering, de organisatie, de manipulatie en de interpretatie, veel minder op de mechanische vaardigheden. De algebra is niet meer de hinderpaal of hinderlaag die het vroeger voor velen was. Ze werken in ieder geval enthousiast en zijn betrokken bij het werk.

Kunnen we dus nu de algebra uitbesteden? Neen, ik denk stellig van niet. Het gevaar van een doe-dit-doe-dat didactiek, waar leerlingen niet mee geholpen zijn, ligt op de loer. Naar mijn mening moeten leerlingen eerst heel wat algebraïsche basiskennis onder de knie en algebraïsch gevoel ontwikkeld hebben, voordat ze zinvol een geavanceerde tool als computeralgebra kunnen inzetten.

## **Conclusies**

Op grond van een klein en beperkt experiment is het moeilijk algemene conclusies te trekken, er is eerder sprake van meer of minder sterke indicaties.

- Het is duidelijk dat leerlingen geen problemen hebben om meerdere pakketten tegelijk te gebruiken en in een dynamische omgeving goed uit de voeten kunnen met (schuif)parameters.
- De koppeling Grafieken en Algebra lijkt een insteek waar leerlingen het nut van algebra zien.
- Als het algebraïsch manipuleren is uitbesteed kan de aandacht van de leerlingen beter gericht blijven op het wiskundig denken.
- De wiskundige mogelijkheden van computeralgebrapakketten laten vanuit didactisch oogpunt soms te wensen over. In ieder geval vereist het inzetten van computeralgebra bij het leren van wiskunde een zorgvuldig nadenken over de te gebruiken didactiek.

– Voor VWO 4 is computeralgebra erg vroeg, leerlingen hebben nog te weinig algebra-achtergrond, ze moeten eerst een algebragevoel ontwikkelen.

*Carel van de Giessen, Almende College, locatie Isala, Silvolde*

#### **Noten**

- [1] Werkgroep CAVO (1995). *Wiskundelessen met Derive, 15 practica voor de bovenbouw*. Amsterdam: Expertisecentrum CAN.
- [2] www.fi.uu.nl/adlo
- [3] Blokland, P. van & C. van de Giessen. *VU-Grafiek voor windows*. Groningen: Wolters-Noordhoff (versie 2 verschijnt in 2003).
- [4] Giessen, C. van de (2002). Parameters in beeld. *Euclides, 77*(7), 302-308.

### **Wiskunde A-lympiade en Wiskunde B-dag 2002/2003**

In het schooljaar 2002/2003 vindt voor de veertiende keer de Wiskunde A-lympiade plaats. De voorronde wordt gehouden op vrijdag 29 november 2002. Deze wedstrijd is bedoeld voor leerlingen uit HAVO 5 of VWO 5/6 met wiskunde A1 of A12 in hun profiel. De wedstrijd bestaat uit een voorronde op de scholen en een finaleweekend op de Veluwe.

Op dezelfde dag (vrijdag 29 november) vindt ook de Wiskunde B-dag plaats. Deze wedstrijd, die voor de derde keer wordt gehouden, is bedoeld voor leerlingen uit HAVO 5of VWO 5/6 met wiskunde B1 of B12 in hun profiel. Er is slechts één ronde.

Beide wedstrijden zijn bedoeld voor leerlingen die het leuk vinden om in teamverband (drie of vier leerlingen) een uitdagend probleem aan te pakken. De vaardigheden die bij de Wiskunde A-lympiade en de Wiskunde B-dag getest worden, spelen een essentiële rol in de tweede fase, met name bij de praktische opdrachten en de profielwerkstukken.

Op 29 november wordt op de eigen school 's ochtends

om 9.00 uur de opdracht uitgereikt, waarna de teams tot 16.00 uur de tijd hebben om het werkstuk te voltooien. Door de beste werkstukken in te zenden, kan een school meedingen naar een van de prijzen.

Meer informatie over de Wiskunde A-lympiade kunt u vinden op http://www.fi.uu.nl/Alympiade

Over de Wiskunde B-dag kunt u informatie vinden op http://www.fi.uu.nl/wisbdag

Aan het begin van het nieuwe schooljaar hebben alle scholen voor voortgezet onderwijs informatie en aanmeldingsformulieren ontvangen.

De Wiskunde A-lympiade en Wiskunde B-dag worden georganiseerd door het Freudenthal Instituut onder auspicien van de Nederlandse Onderwijscommissie voor Wiskunde en mede mogelijk gemaakt door een bijdrage van Texas Instruments.

De netwerkbijeenkomst voor deelnemende docenten vindt plaats op 8 november 2002.